Cross Origin Resource Sharing (CORS) is a mechanism for allowing interactions between resources from different origins, something that is normally prohibited in order to prevent malicious behavior. Use this topic to learn how to configure CORS on a Cloud Storage bucket.

For more information about Cloud Storage CORS support, see <u>Cross-Origin Resource Sharing</u> (<u>CORS</u>) (/storage/docs/cross-origin).

You set CORS configuration on a bucket by specifying information, such as HTTP methods and originating domains, that identify the types of requests it will accept. You can use the <u>gsutil</u> <u>command-line tool</u> (/storage/docs/gsutil), the <u>XML API</u> (/storage/docs/xml-api/overview), the <u>JSON API</u> (/storage/docs/json\_api/), or the <u>client libraries for Cloud Storage</u> (/storage/docs/reference/libraries) to set CORS configuration on a bucket.

The following example illustrates how to configure CORS on the bucket named example-bucket. The example sets the CORS configuration as follows:

- Allow requests that originate from example.appspot.com.
- Allow requests that use the GET, HEAD, or DELETE HTTP methods.
- Allow the Content-Type response header to be shared across origins.
- For preflighted requests, allow the browser to make requests for 3600 seconds (1 hour) before it must repeat the preflight request.

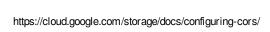

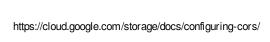

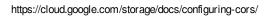

If you run into unexpected behavior when accessing Cloud Storage buckets from a different origin, try the following steps:

- 1. Use gsutil cors get on the target bucket to get its CORS configuration. If you have multiple CORS configuration entries, make sure that as you go through the following steps that the request values map to values in the same single CORS configuration entry.
- 2. Review a request and response using the tool of your choice. In a Chrome browser, you can use the standard developer tools to see this information:
  - a. Click the Chrome menu

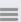

on the browser toolbar.

- b. Select **More Tools > Developer Tools**.
- c. Click the **Network** tab.
- d. From your application or command line, send the request.
- e. In the pane displaying the network activity, locate the request.
- f. In the **Name** column, click the name corresponding to the request.
- g. Click the **Headers** tab to see the response headers, or the **Response** tab to see the content of the response.

If you're not seeing a request and response, it is possible that your browser has cached an earlier failed preflight request attempt. Clearing your browser's cache should also clear the preflight cache. If it doesn't, set the MaxAgeSec value in your CORS configuration to a lower value (the default value is 1800 (30 minutes) if not specified), wait for however long the old MaxAgeSec was, then try the request again. This performs a new preflight request, which fetches the new CORS configuration and purges the cache entries. Once you have debugged your problem, raise MaxAgeSec back to a higher value, to reduce the preflight traffic to your bucket.

- 3. Ensure that the request has an Origin header and that the header value matches at least one of the Origins values in the bucket's CORS configuration. Note that the scheme, host, and port of the values must match exactly. Some examples of acceptable matches are as follows:
  - http://origin.example.com matches http://origin.example.com:80 (because 80 is the default HTTP port), but does not match https://origin.example.com, http://origin.example.com:8080, http://origin.example.com:5151, or http://sub.origin.example.com.
  - https://example.com:443 matches https://example.com but not http://example.com or http://example.com:443.
  - http://localhost:8080 only matches exactly http://localhost:8080, not http://localhost:5555 or http://localhost.example.com:8080.
- 4. Ensure that the HTTP method of the request (if this is a simple request), or the method specified in Access-Control-Request-Method (if this a preflight request), matches at least one of the Methods values in the bucket's CORS configuration.

5. If this is a preflight request, see if it includes one or more Access-Control-Request-Header headers. If so, then ensure that each Access-Control-Request-Header value matches a ResponseHeader value in the bucket's CORS configuration. All headers named in the Access-Control-Request-Header must be in the CORS configuration for the preflight request to succeed and include CORS headers in the response.